# **ANALOGIC POSITIONER WITH IMMEDIATE STOP INPUT CONNECTABLE TO AN OPTIC DETECTOR HB 548.43**

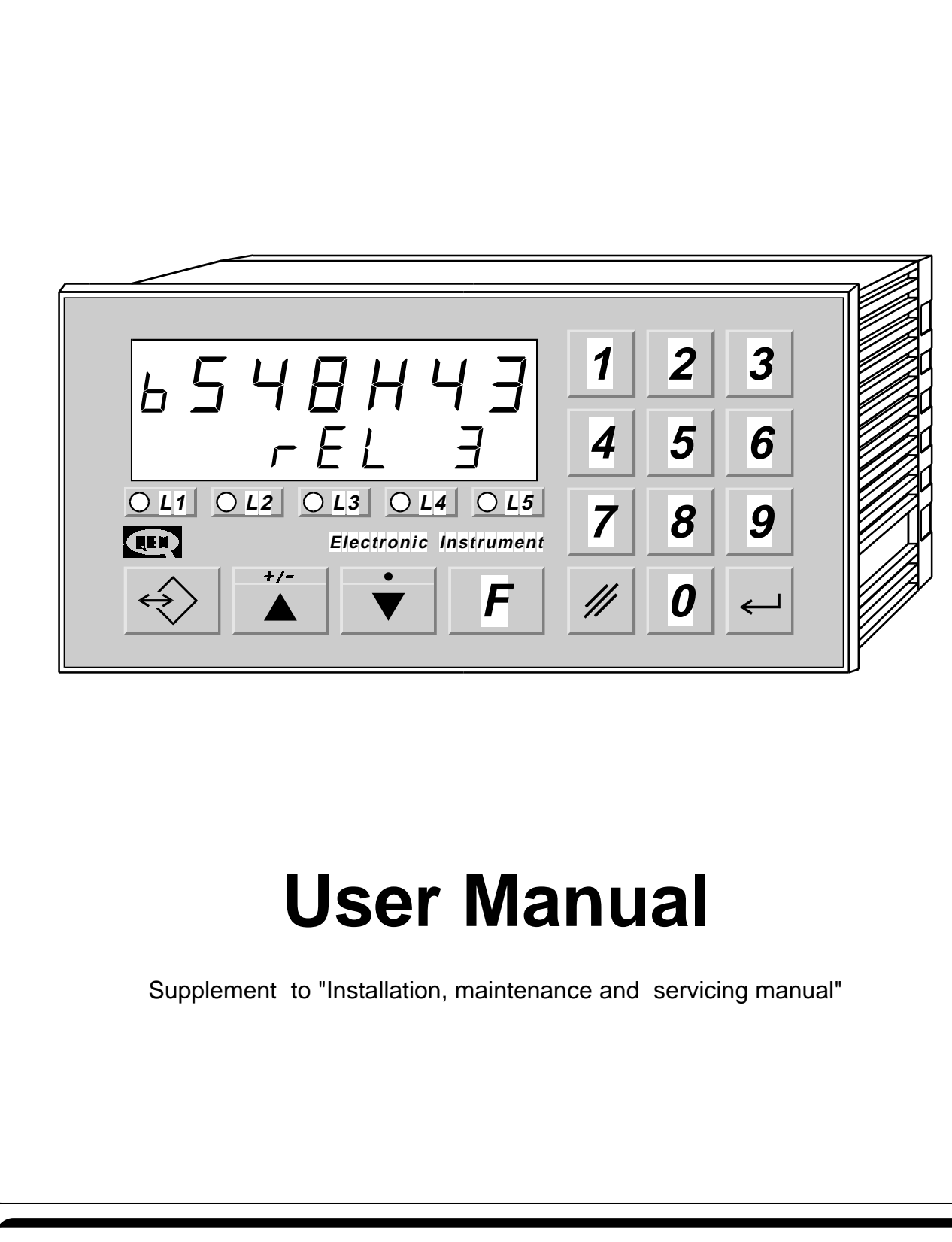

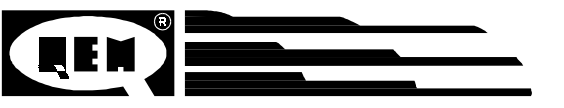

Quality in Electronic Manufacturing

## **LIST OF SUBJECTS DEALT WITH IN THIS MANUAL**

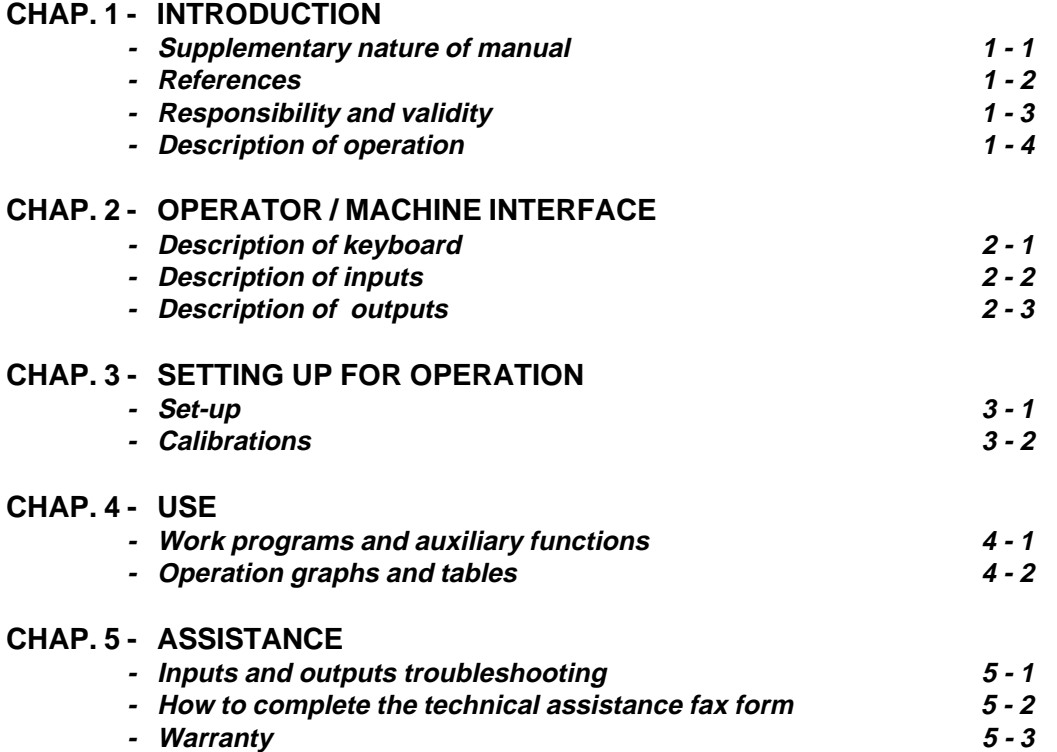

**CHAPTER 1**

### **INTRODUCTION**

**Supplementary nature of manual**

**References**

**Responsibility and validity**

**Description of operation**

#### **1 - 1 SUPPLEMENTARY NATURE OF MANUAL**

This manual is to be considered as a supplement to the "Installation, maintenance and servicing manual" which contains information on wiring, checking and eliminating faults, start-up and maintenance procedures. This manual gives instructions on the use and correct programming of the instrument.

You are urged, therefore, to read the manual carefully and, if you have any queries, to contact QEM for further explanations by sending the assistance fax contained in the manual.

#### **1 - 2 REFERENCES**

The documentation relative to the instruments designed and sold by QEM has been divided into different booklets for effective and speedy consultation, according to the type of information required.

**User manual**

#### **Hardware structure**

#### **Installation, maintenance and servicing manual**

Explanation of software.

This manual gives all the necessary information for the understanding and use of the instrument described. The manual deals with the instrument software; it gives information on the understanding, programming, calibration and use of the instrument described.

Once the instrument is installed following the indications given in the Installation, maintenance and servicing manual, this user manual gives all the necessary information for the correct use and programming of the instrument.

Basic information on the standard hardware in the series plus customisation possibilities.

This booklet is enclosed with the user manual and describes the hardware configuration for the series of instruments described.

It also gives the standard electrical, technical and mechanical specifications for the series, together with the possibilities of hardware customisation in relation to the different software versions.

All the necessary information for installation, maintenance and assistance.

In-depth explanations of all essential details for correct installation and maintenance.

The aim is to provide you with valid and accurate information for the manufacture of products of recognised quality and reliability. It is also a valid support for whoever needs technical assistance concerning a machine that includes a QEM instrument.

#### **1 - 3 RESPONSIBILITY AND VALIDITY**

#### **RESPONSIBILITY**

QEM declines all responsibility for any injury to persons or damage to things resulting from the failure to observe the instructions and rules in this manual and the "Installation, maintenance and servicing manual". It is furthermore specified that the customer/purchaser is bound to use the instrument according to the instructions provided by QEM and, if any doubts arise, to send a written query to QEM. Any authorisation for exceptions or substitutions, if contested, will be deemed valid by QEM only if written consent has been given by QEM.

The reproduction or the transfer of all or part of this manual to third parties is forbidden without QEM's written consent. Any transgression will result in a claim for compensation for the damages sustained. All rights deriving from patent or designs are reserved.

QEM reserves the right to make partial or complete modifications to the characteristics of the instrument described and the corresponding documentation.

#### **Objective**

The objective of this manual is to give the general rules for the use of the instrument described.

#### **Recommendation**

Write down all the instrument setting and programming parameters, keeping them in a safe place to facilitate any future replacement or servicing operations.

#### **VALIDITY**

This manual is applicable to all instruments designed, manufactured and tested by QEM with the same order code. This document is valid in its entirety, save errors or omissions.

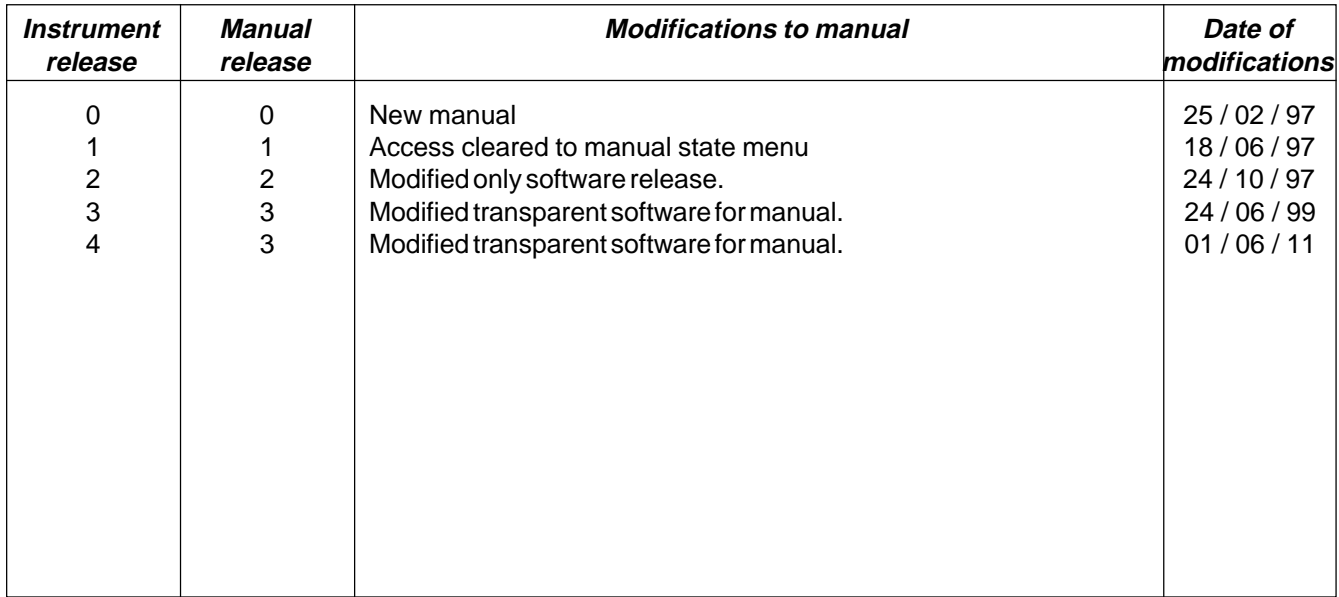

#### **1 - 4 DESCRIPTION OF OPERATION**

The instrument HB 548.43 is an analogic positioner with a quick stop input for interrupting positioning immediately. This input, enabled only in proximity of the arrival quota, is connected to an optic detector which reads a signal on the material drawn by the axis. The axis stop is in phase with the signal to eliminate measurement errors due to stretching or shrinking of the material conveyed.

The instrument has been designed for managing systems for unwinding, welding and cutting nylon bags (ordinary refuse bags).

Substantially the machine is composed of a cylindrical nylon bobbin, a material conveyor system, a welding and cutting area and finally a stacker.

Draw rollers unwind the bobbin bringing the bag (length) to the welding/cutting position where a command is given to cut. The "process" is carried out by a head composed by one welding side and one cutting side, then the bag is closed at one end and cut at a distance of a few millimetres.

The welding part is joined to the cutting part so the latter tends to become hot which could cause snags attaching the cut bag to the rest of the reel. For this reason, once the welding/cutting head has completed the "operation", the bag is conveyed towards the stacker, whilst the rest of the material is reversed slightly in the opposite direction (reverse quota).

All the cut bags are welded at their bottom end where they become thicker. When stacking, after a certain number of bags, the pallet would be higher on the welded side (bag bottoms) and lower on the open side. To avoid this inconvenience, the principle of ramping has been introduced: alternately (one bag yes, one bag no), the length of the bag is increased by the ramping quota so that, during stacking, the welded parts are not directly one above another and the pallets are of the same height on both sides.

the instrument is provided with 30 programs, each one of 5 steps.

**CHAPTER 2**

### **OPERATOR / MACHINE INTERFACE**

**Description of keyboard**

**Description of inputs**

**Description of outputs**

### **2 - 1 DESCRIPTION OF KEYBOARD**

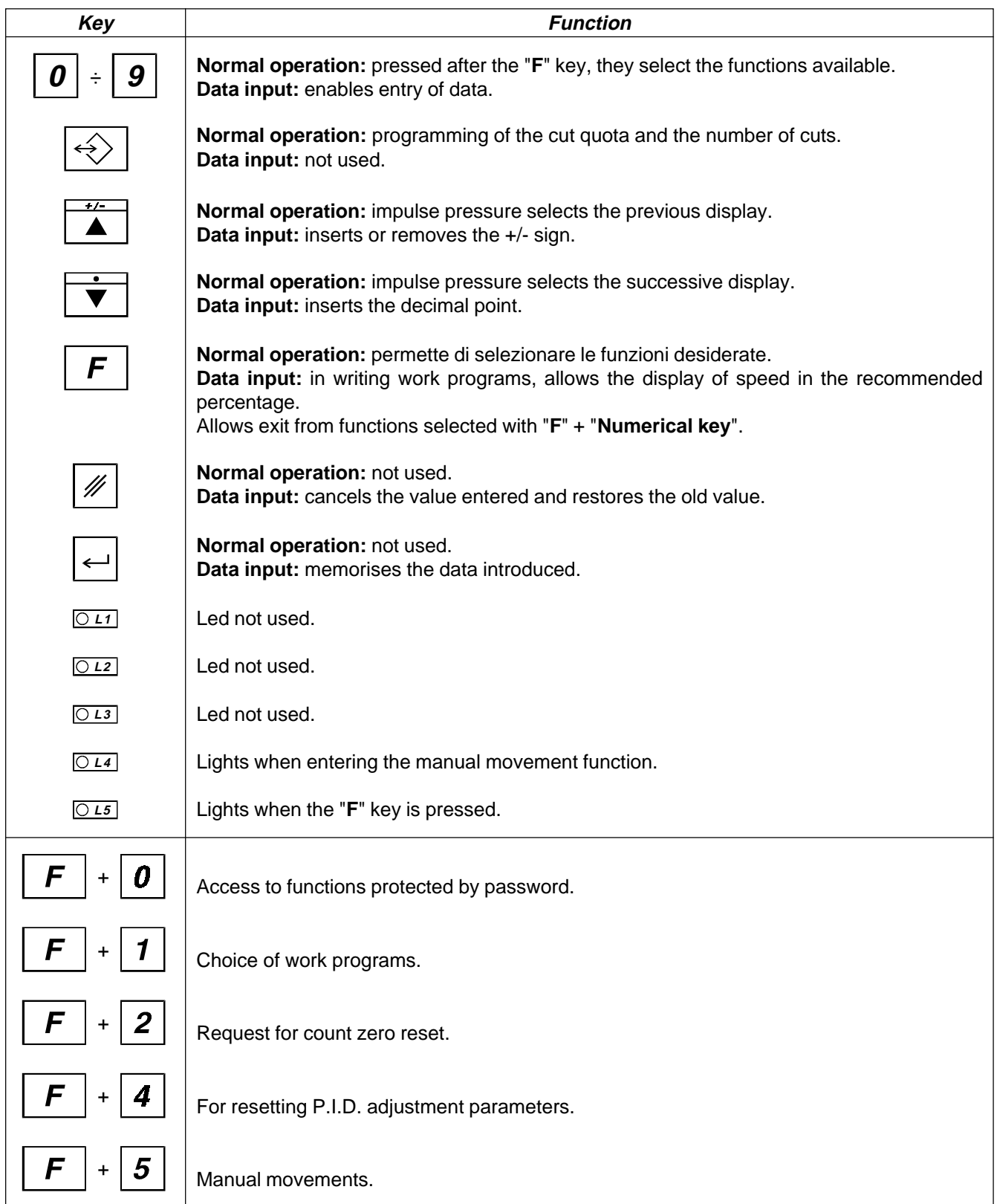

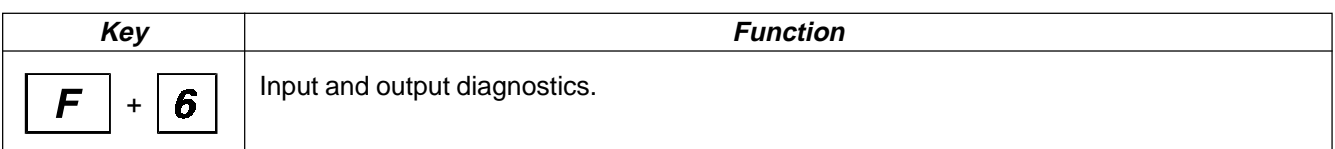

#### **2 - 2 DESCRIPTION OF INPUTS**

#### **Input Characteristics**

Refer to the chapter entitled "Electrical Characteristics" in the "Hardware structure" booklet enclosed with this manual.

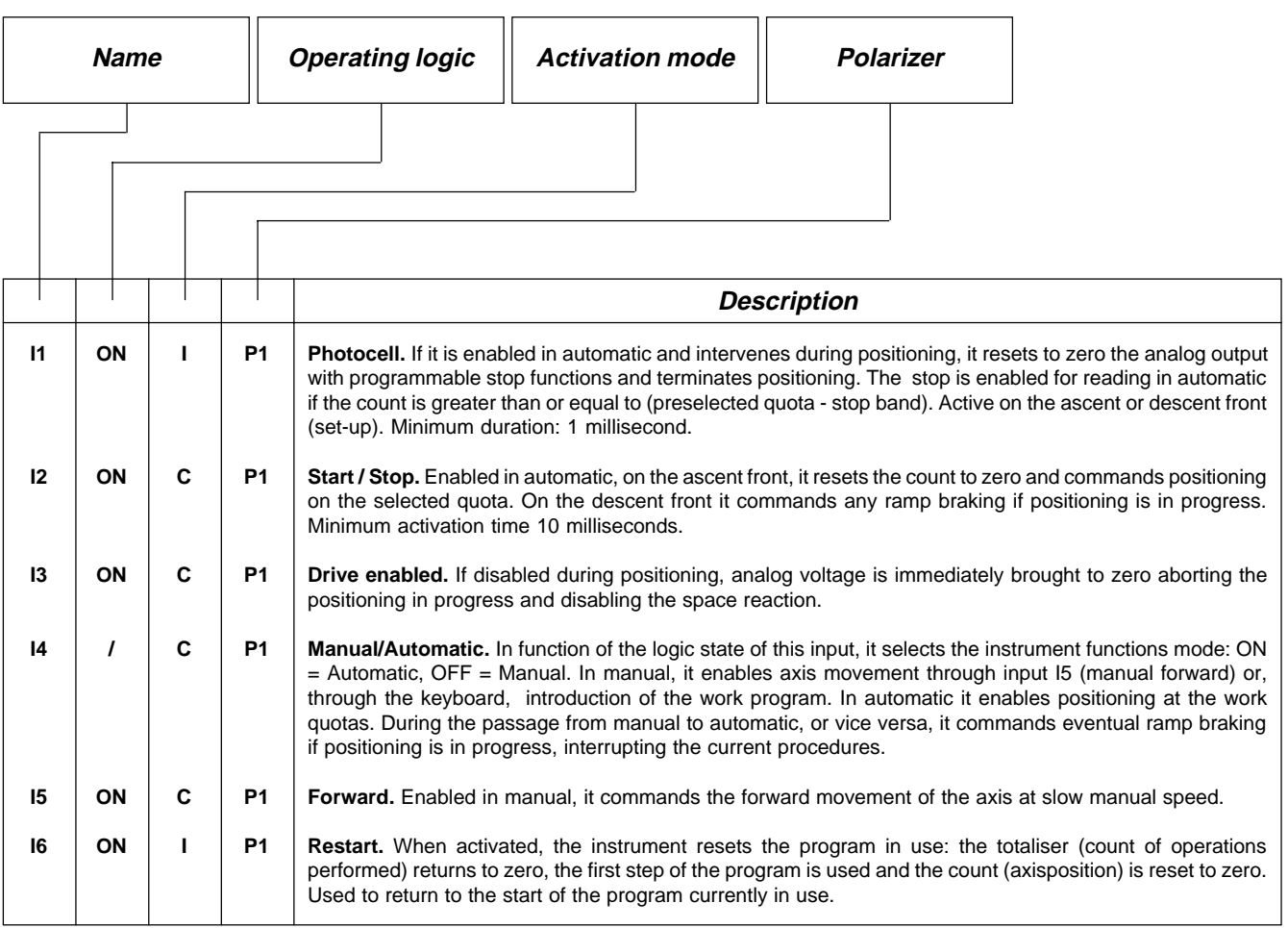

#### **Key**

C= Continuous signal

 $I =$  Impulse signal

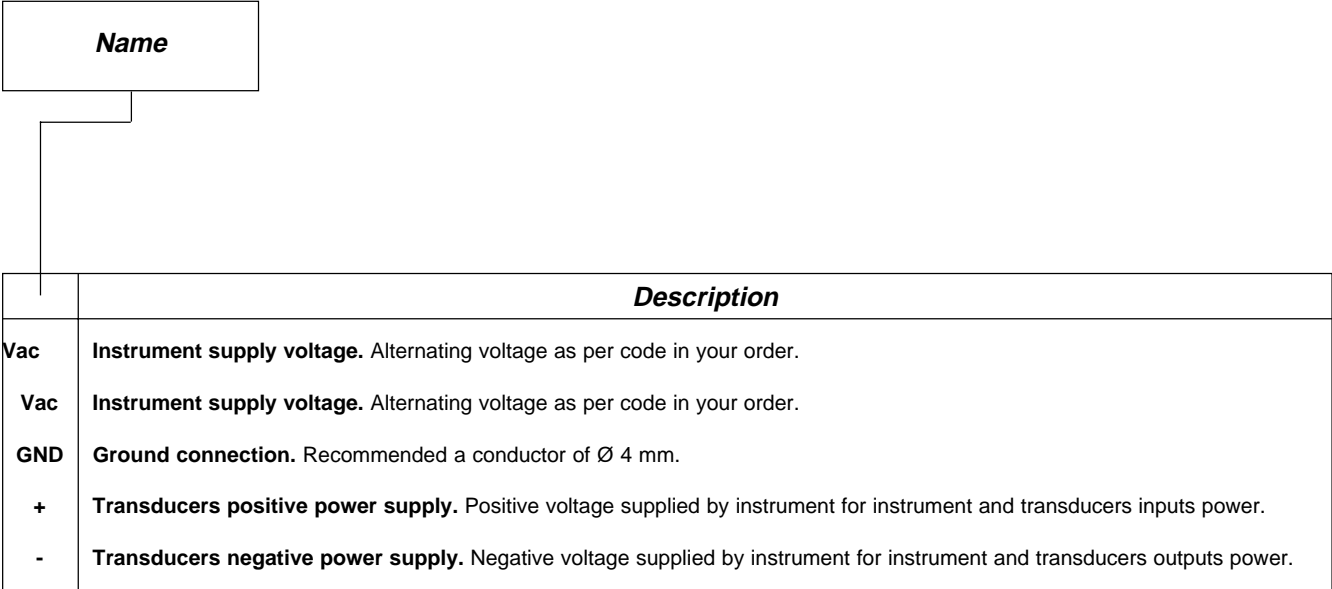

#### **COUNT INPUTS**

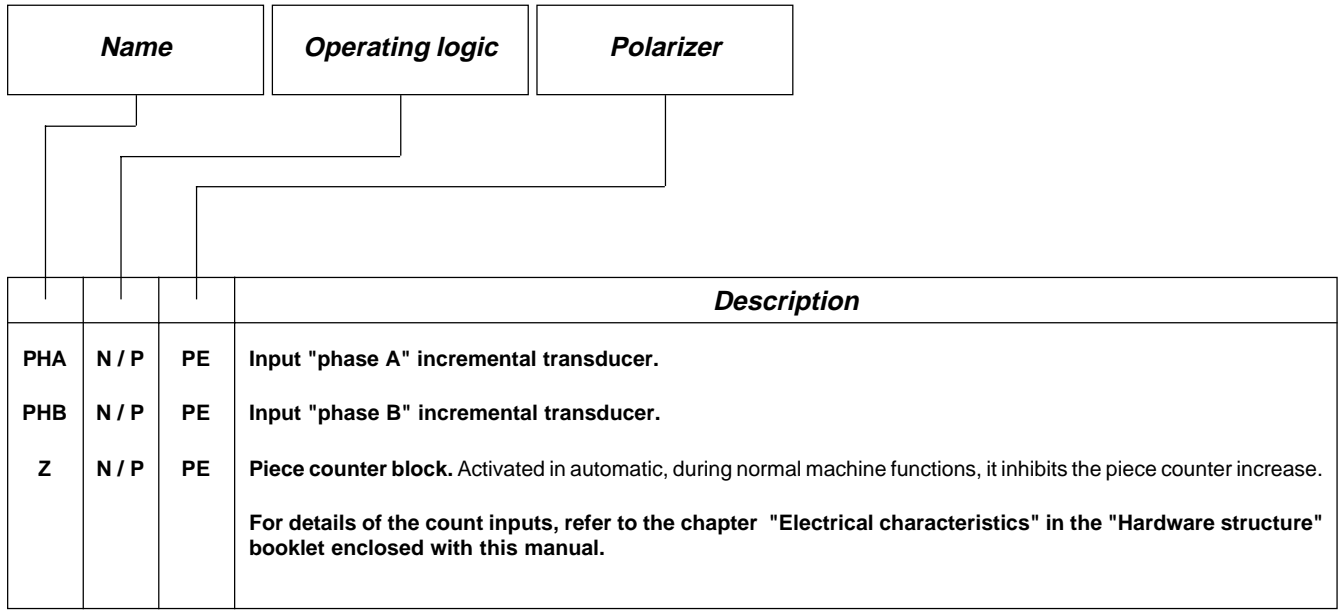

#### **Legenda**

N= Transducer with NPN logic.

 $P =$  Transducer with PNP logic.

#### **2 - 3 OUTPUTS**

#### **Characteristics of outputs**

Refer to the chapter "Electrical characteristics" in the "Hardware structure" booklet enclosed with this manual.

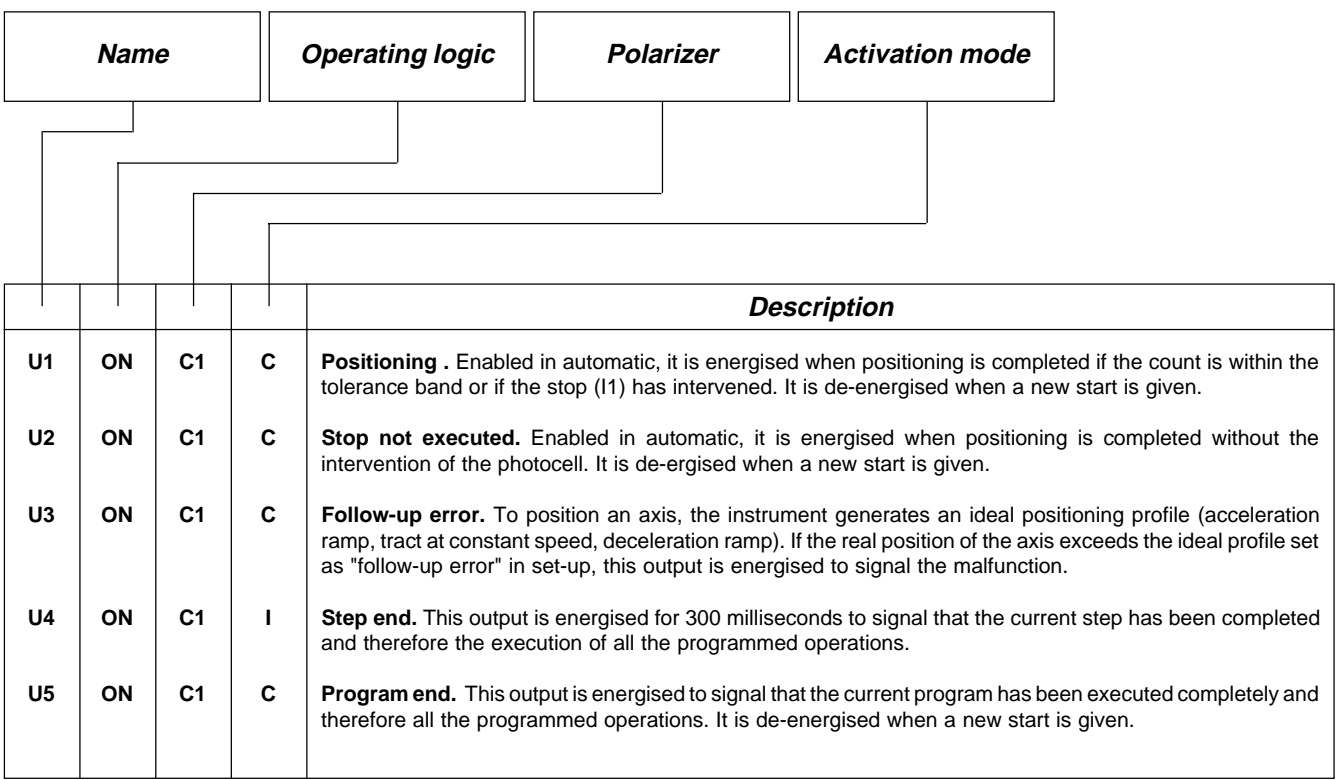

#### **Key**

C= Continuous signal

 $I =$  Impulse signal

**CHAPTER 3**

## **SETTING UP FOR OPERATION**

**Set-up**

**Calibration**

#### **3 - 1 SET-UP**

Since these parameters set the instrument's operating mode, access is restricted to the installer only; a password must be entered for programming operations as follows:

Access to the set-up programming.

Introduce the access code "548" and confirm with **ENTER**.

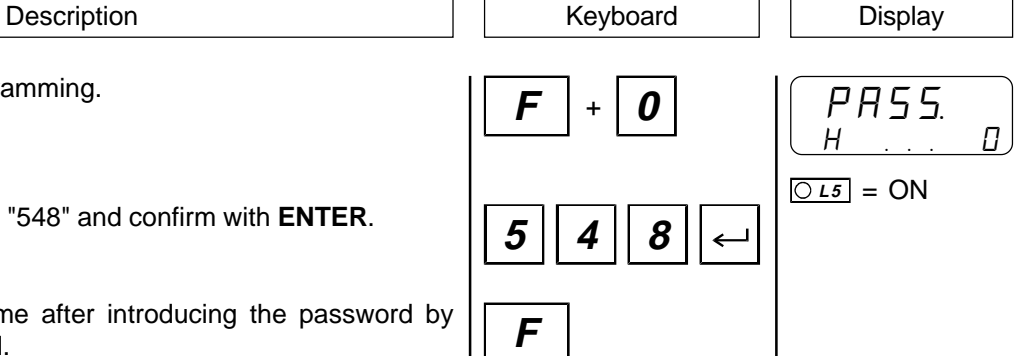

Exit is possible at any time after introducing the password by pressing the key illustrated.

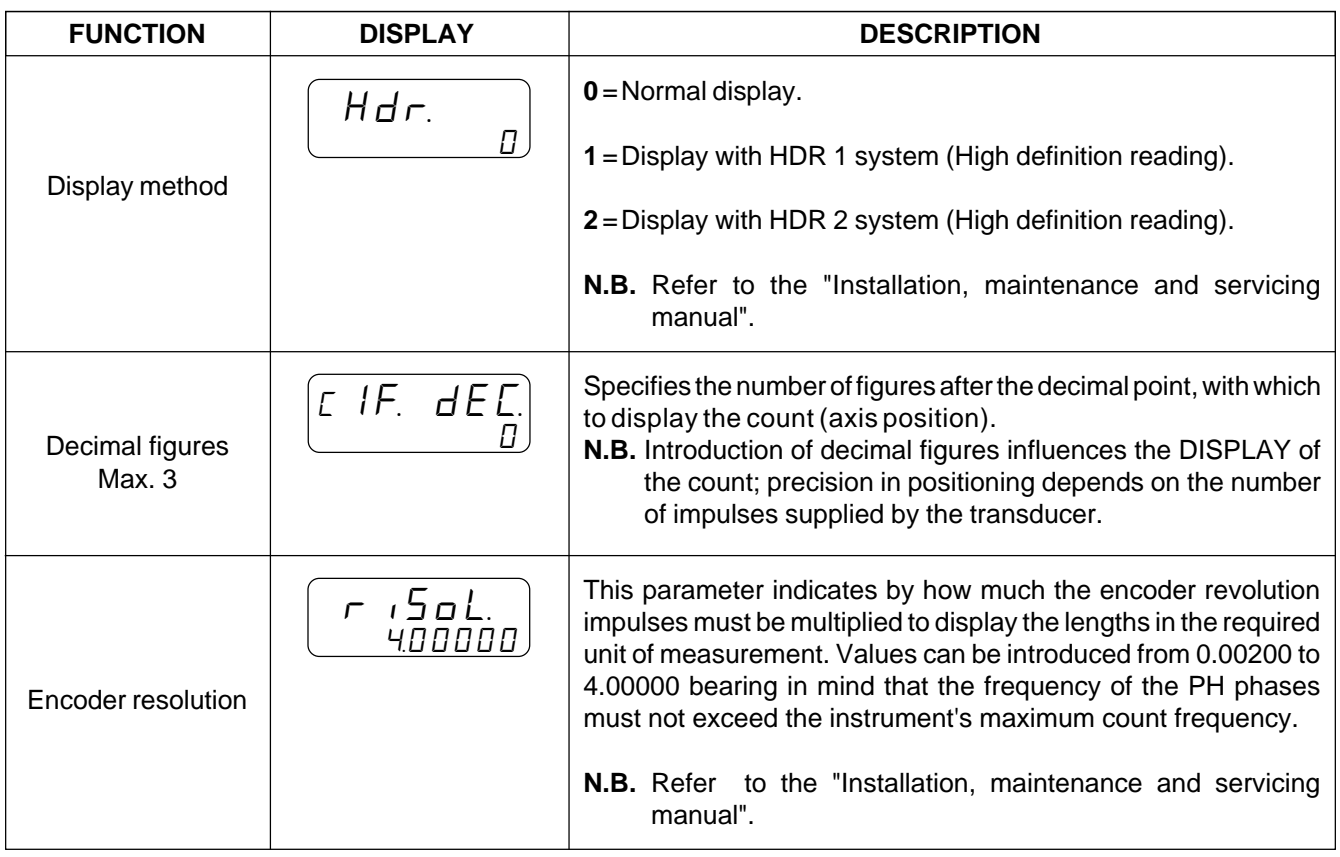

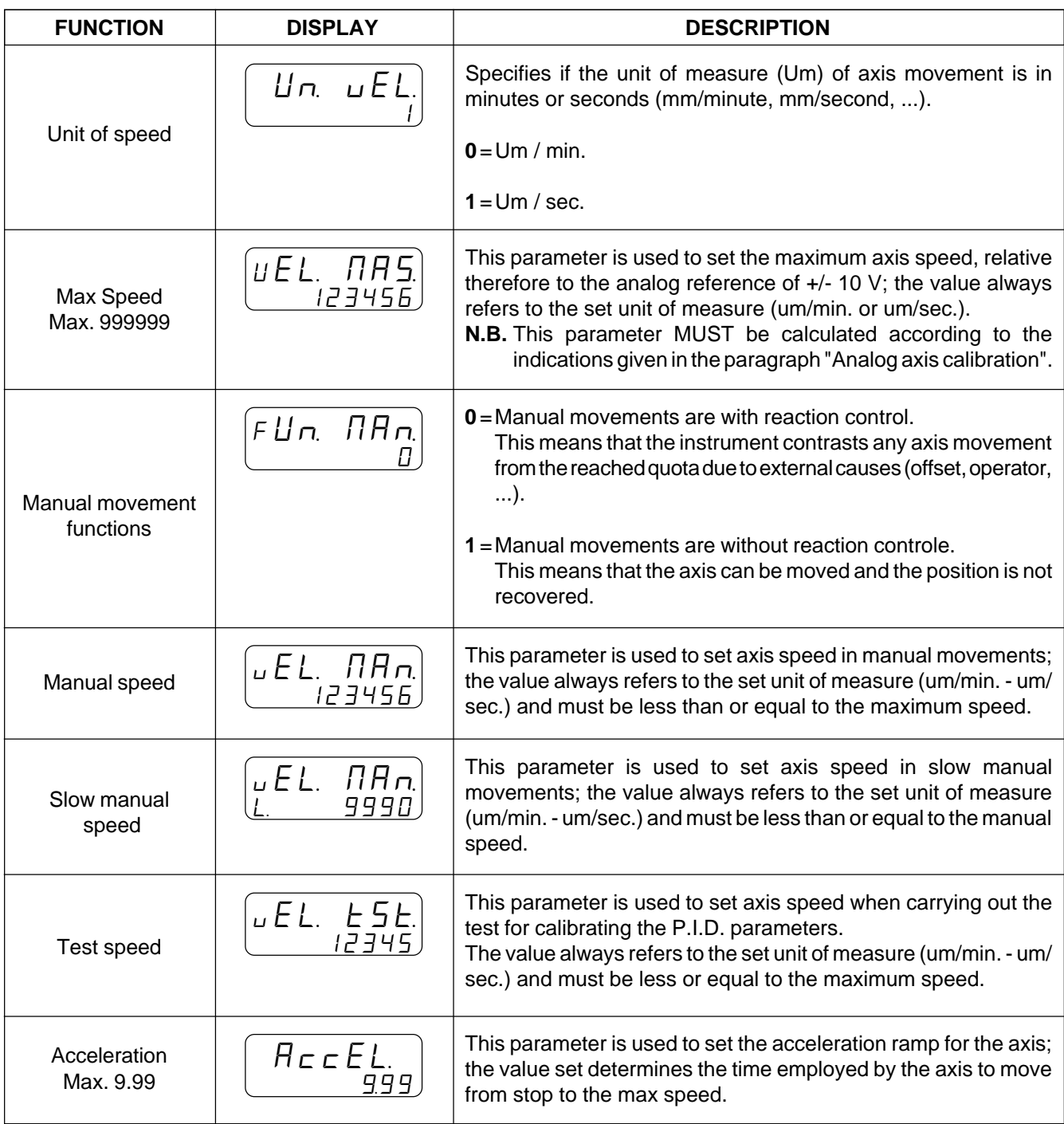

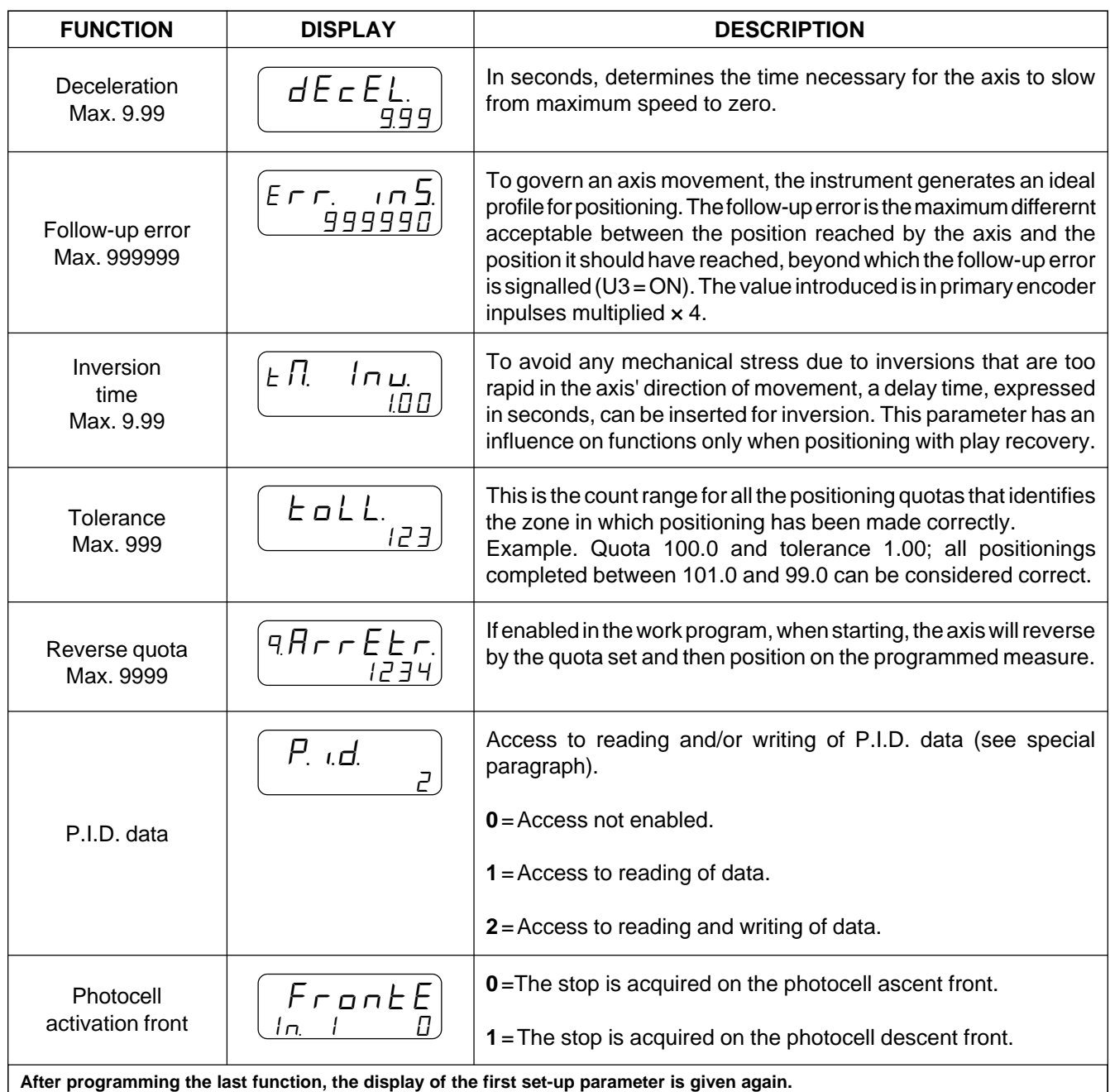

#### **3 - 2 CALIBRATIONS**

#### **PROCEDURE FOR CALIBRATING THE ANALOG OUTPUT**

#### **Setting some set-up parameters.**

Settings are made in set-up of the parameters relative to decimal figures, transducer resolution and units of speed.

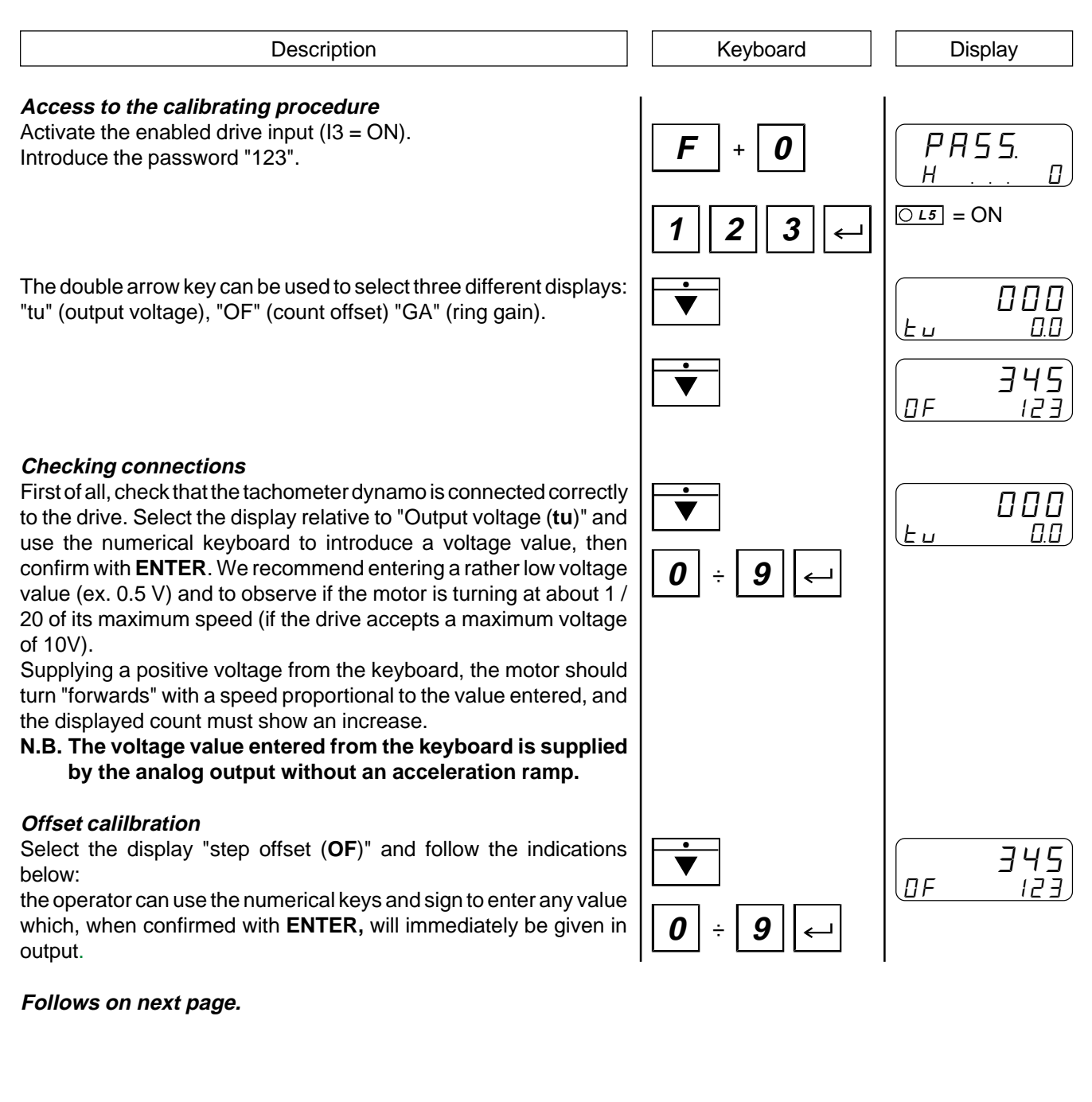

#### **Quality in Electronic Manufacturing**

 $\overline{O15}$  = OFF

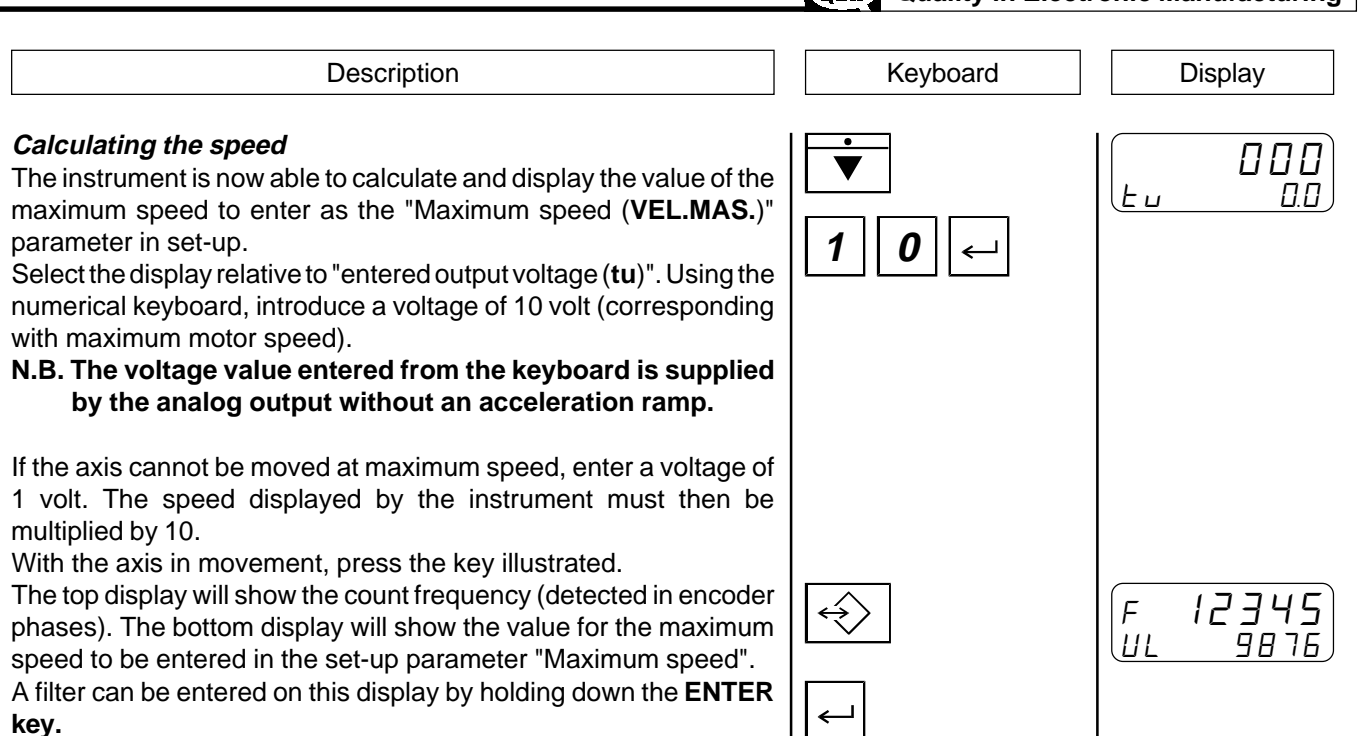

To exit the function at any time, press key illustrated.

**Complete the set-up.**

#### **PROCEDURE FOR P.I.D. CALIBRATION**

P.I.D. calibration must be made after that of the analog output (calculation of the maximum speed). Before starting P.I.D. calibration, set the following parameters in set-up: "Decimal figures", "Encoder resolution", "Unit of speed", "Maximum speed", "Test speed", "Acceleration/deceleration ramps" and "inversion time".

Enter calibration functions for P.I.D. (see below) and, setting the value "0" when asked to enable P.I.D. (only data writing), reset to zero the parameters for "Integral time" and "Deriving time", setting the feed-forward value on 100%.

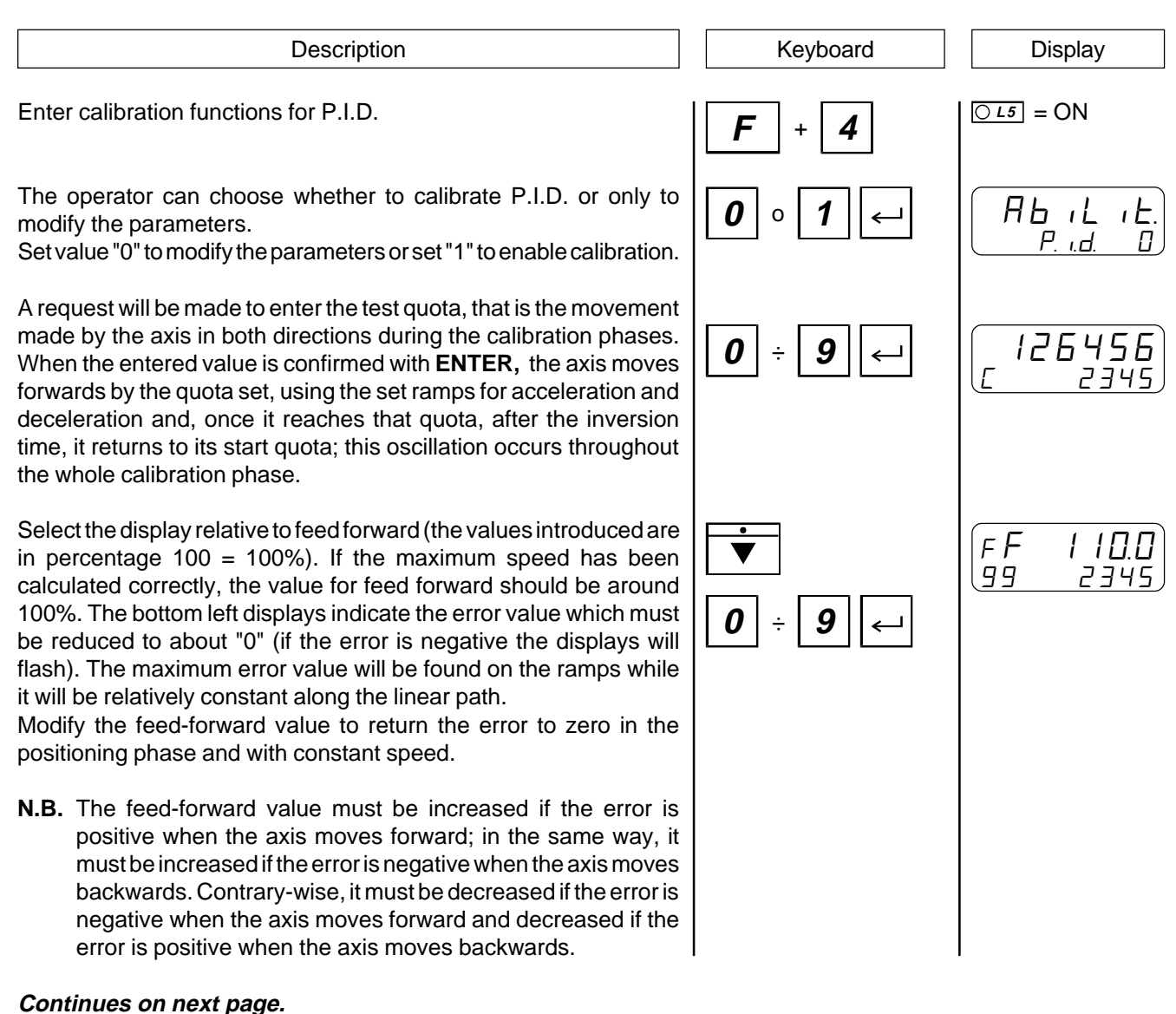

 $\boxed{C15} = \text{OFF}$ 

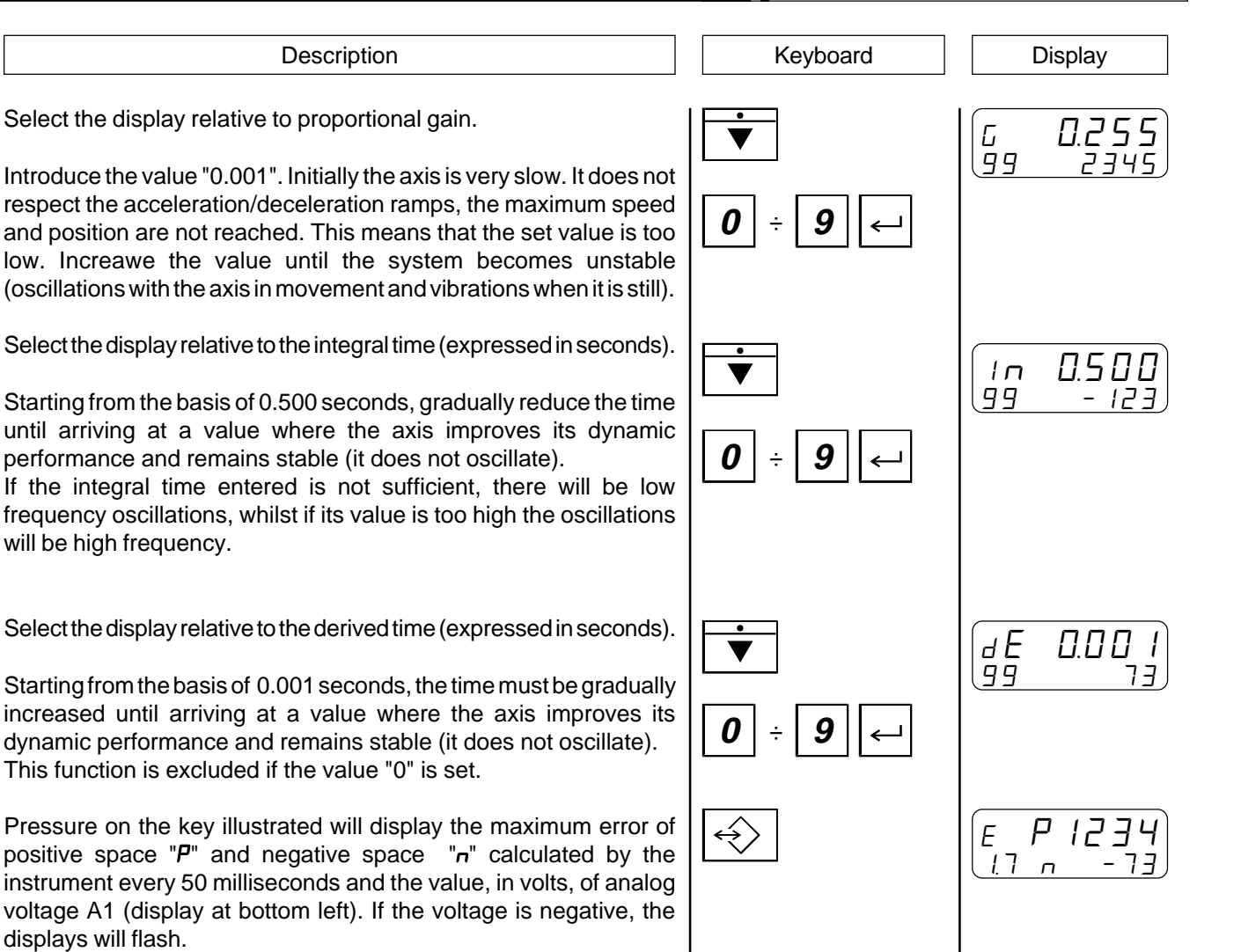

To exit the function at any time, press key **F**; the instrument will return to the normal displays.

**CHAPTER 4**

### **USE**

**Work programs and auxiliary functions**

**Operation graphs and tables**

### **4 - 1 WORK PROGRAMS AND AUXILIARY FUNCTIONS**

### **HOW TO ENTER THE STANDARD WORK PROGRAM**

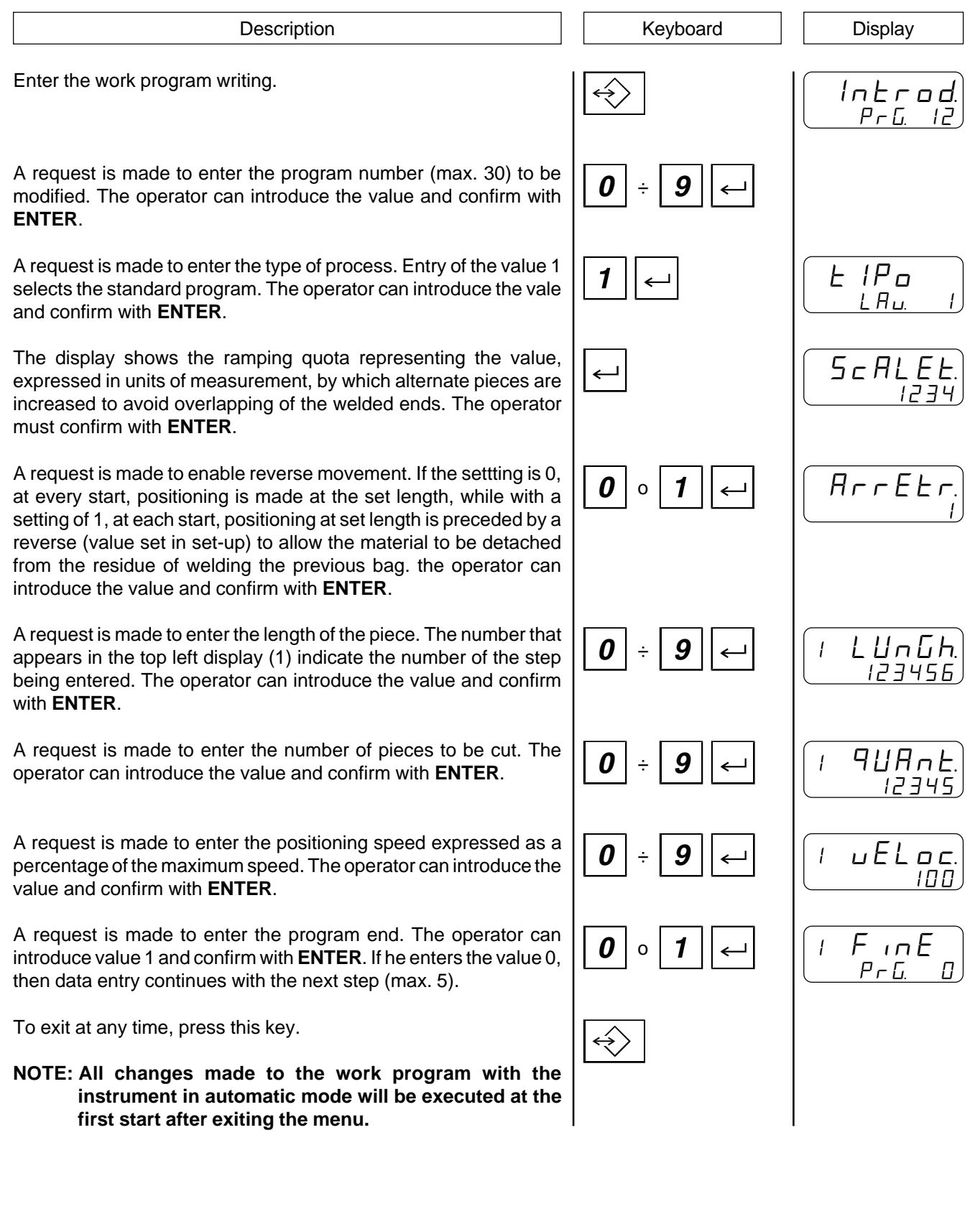

### **ENTRY OF WORK PROGRAM WITH PHOTOCELL**

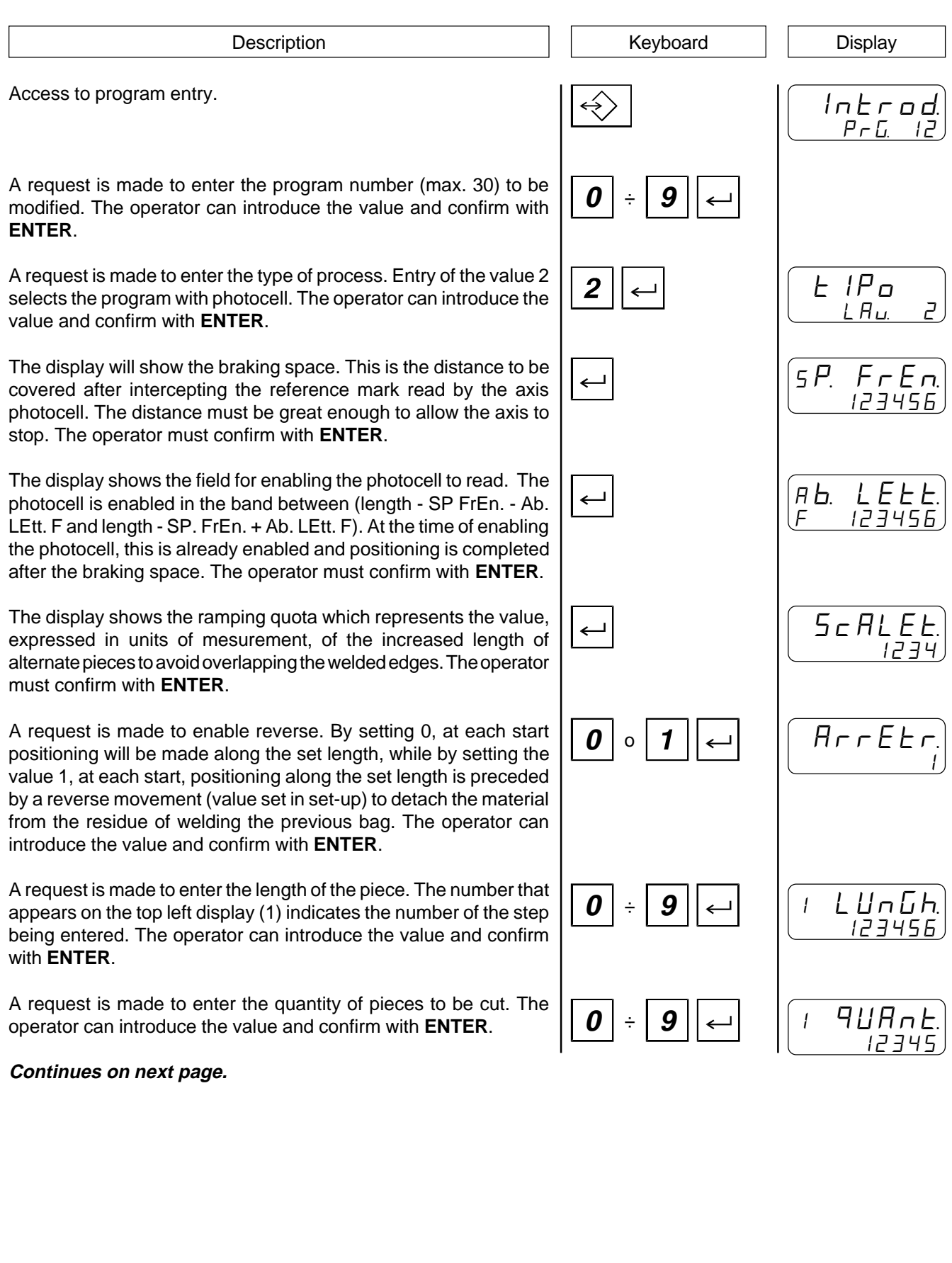

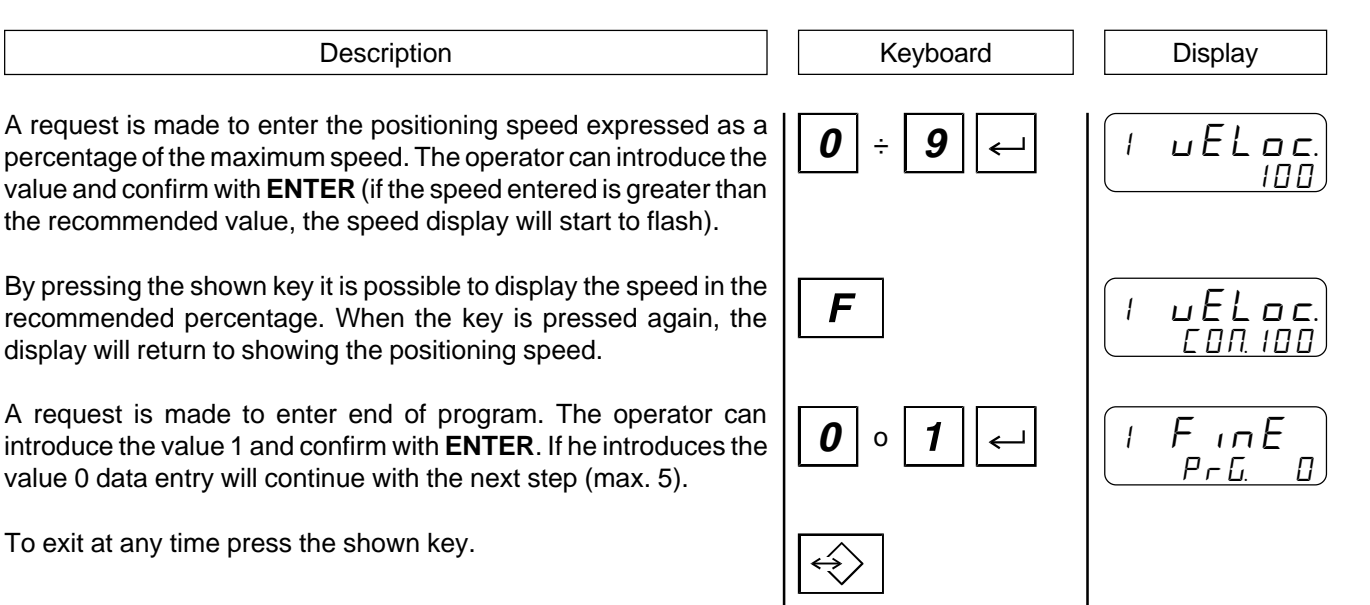

**NOTE: All the changes made to the work program with the instrument in automatic mode will be executed with the first start following exit from the menu.**

#### **ENTRY OF A WORK PROGRAM WITH DOUBLE WELDING**

Description **Description Display** Intro d  $P \cap G$ Access to program entry. A request is made to enter the number of the program (max. 30) to be modified. The operator can introduce the value and confirm with **ENTER**. A request is made to enter the type of process. Entry of the value 3 selects the program with double welding. The operator can introduce the value and confirm with **ENTER**. The display shows the ramping quota which represents the value, expressed in units of measurement, of the increased length of alternate pieces to avoid overlapping the welded edges. The operator must confirm with **ENTER**. The display shows the welding distance. This is the value which, at the start following that of measured positioning, commands a reverse by this distance to make another welding close to the previous one. Only after the second welding does the piece counter increase and awaits a new start to unwind another bag. The operator must confirm with **ENTER**. A request is made to enable reverse. By setting 0, at each start, positioning will be made along the set length, while by setting the value 1, at each start, positioning along the set length is preceded by a reverse movement (value set in set-up) to detach the material from the residue of welding on the previous bag. The operator can introduce the value and confirm with **ENTER**. A request is made to enter the length of the piece. The number that appears on the top left display (1) indicates the number of the step being entered. The operator can introduce the value and confirm with **ENTER**. A request is made to enter the quantity of pieces to be cut. The operator can introduce the value and confirm with **ENTER**. A request is made to enter the positioning speed expressed as a percentage of the maximum speed. The operator can introduce the value and confirm with **ENTER**. A request is made to enter end of program. The operator can introduce the value 1 and confirm with **ENTER**. If he introduces the value 0 data entry will continue with the next step (max. 5). To exit at any time press the shown key. **NOTE: All the changes made to the work program with the instrument in automatic mode will be executed with the first start following exit from the menu. 0** ÷ **9** tiPo  $L H$ 5 c A L 1234 d 15. 58. 123456 **<sup>0</sup>** <sup>o</sup> ArrEt r 1 I L UnG h 123456 **0** ÷ **9 <sup>0</sup>** <sup>÷</sup> **<sup>9</sup>** I QUAn t 12345  $\overline{0}$  =  $\overline{9}$   $\overline{)}$   $\overline{)}$   $\over$ ם ם<br>חחו **<sup>0</sup>** <sup>÷</sup> I FinE  $P \cap G = \square$ 

### **ENTRY OF A WORK PROGRAM WITH DOUBLE WELDING AND PHOTOCELL**

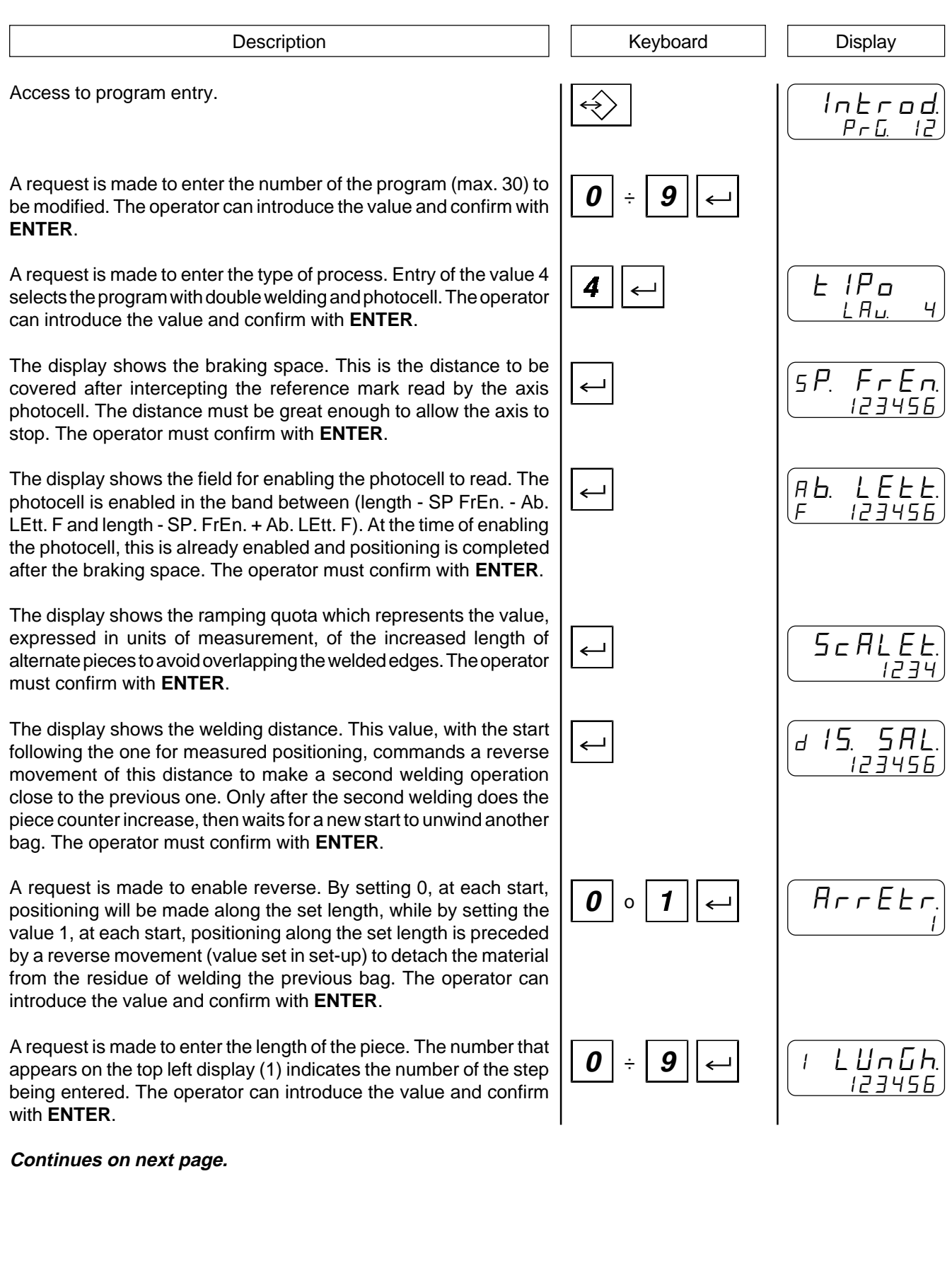

### **CHOICE OF THE WORK PROGRAM TO BE EXECUTED**

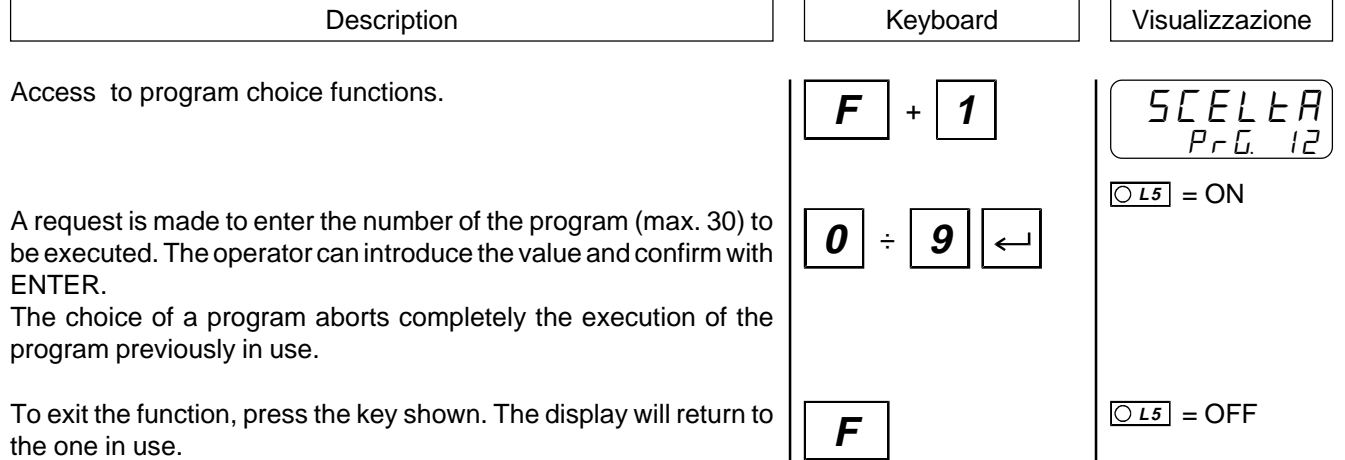

A request is made to enter the quantity of pieces to be cut. The operator can introduce the value and confirm with **ENTER**.

A request is made to enter the positioning speed expressed as a percentage of the maximum speed. The operator can introduce the value and confirm with **ENTER** (if the speed entered is greater than the recommended value, the speed display will start to flash).

By pressing the shown key it is possible to display the speed in the recommended percentage. When the key is pressed again, the display will return to showing the positioning speed.

A request is made to enter end of program. The operator can introduce the value 1 and confirm with **ENTER**. If he introduces the value 0 data entry will continue with the next step (max. 5).

To exit at any time press the shown key.

**NOTE: All the changes made to the work program with the instrument in automatic mode will be executed with the first start following exit from the menu.**

F

**Quality in Electronic Manufacturing** 

Description **Display Description Display** 

**0** o **1**

 $\overline{\bigotimes}$ 

**<sup>0</sup>** <sup>÷</sup> **<sup>9</sup>** I QUAn t 12345 **<sup>0</sup>** <sup>÷</sup> **<sup>9</sup>** I uEL o c 100 I uEL o c C OM100

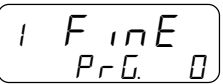

#### **COUNT RESET TO ZERO**

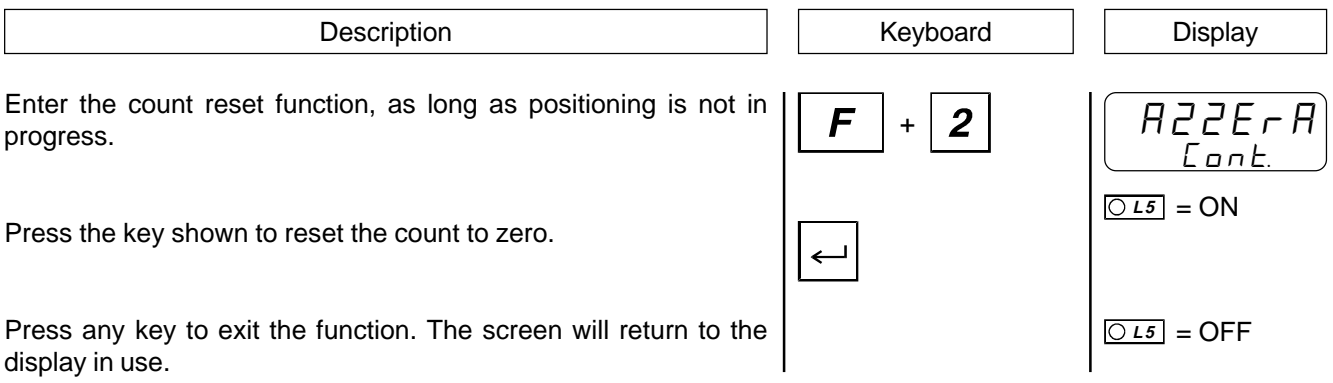

#### **MANUAL MOVEMENT OF THE AXIS**

The instrument offers certain functions for manual management of the axis. From the keyboard it is possible to move the axis in the two directions and with two different speeds. After selecting the manual axis movement function, using key 7 the axis can be moved "back" (the count decreases), using key 9 the axis can be moved "forwards" (the count increases). Key 8 is used to select the manual movement speed (slow or fast).

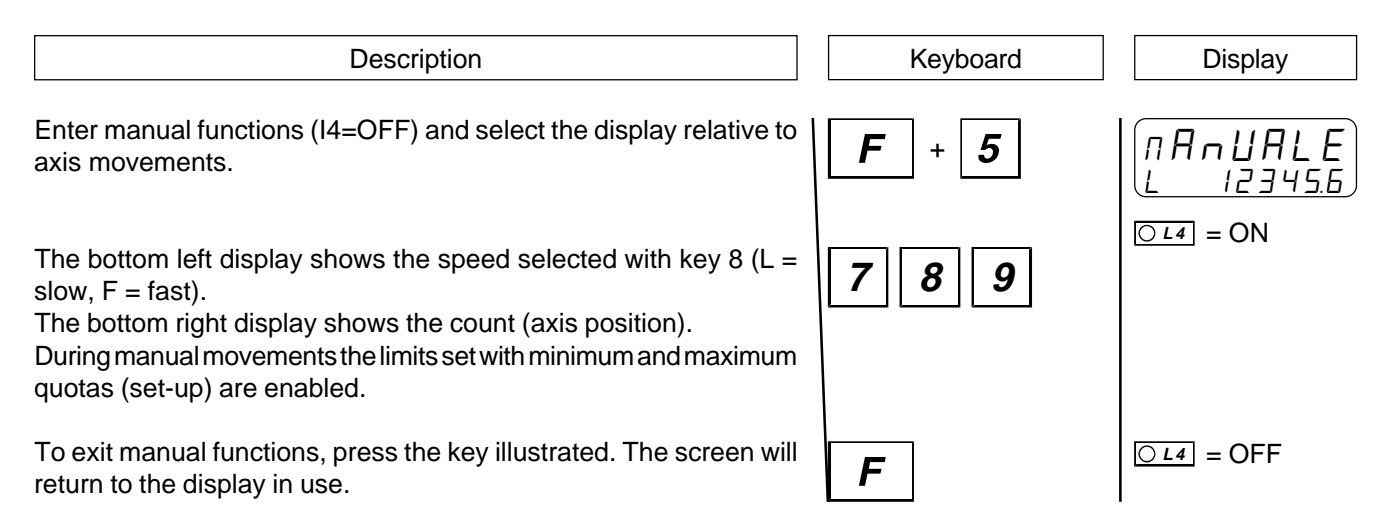

### **DISPLAYS**

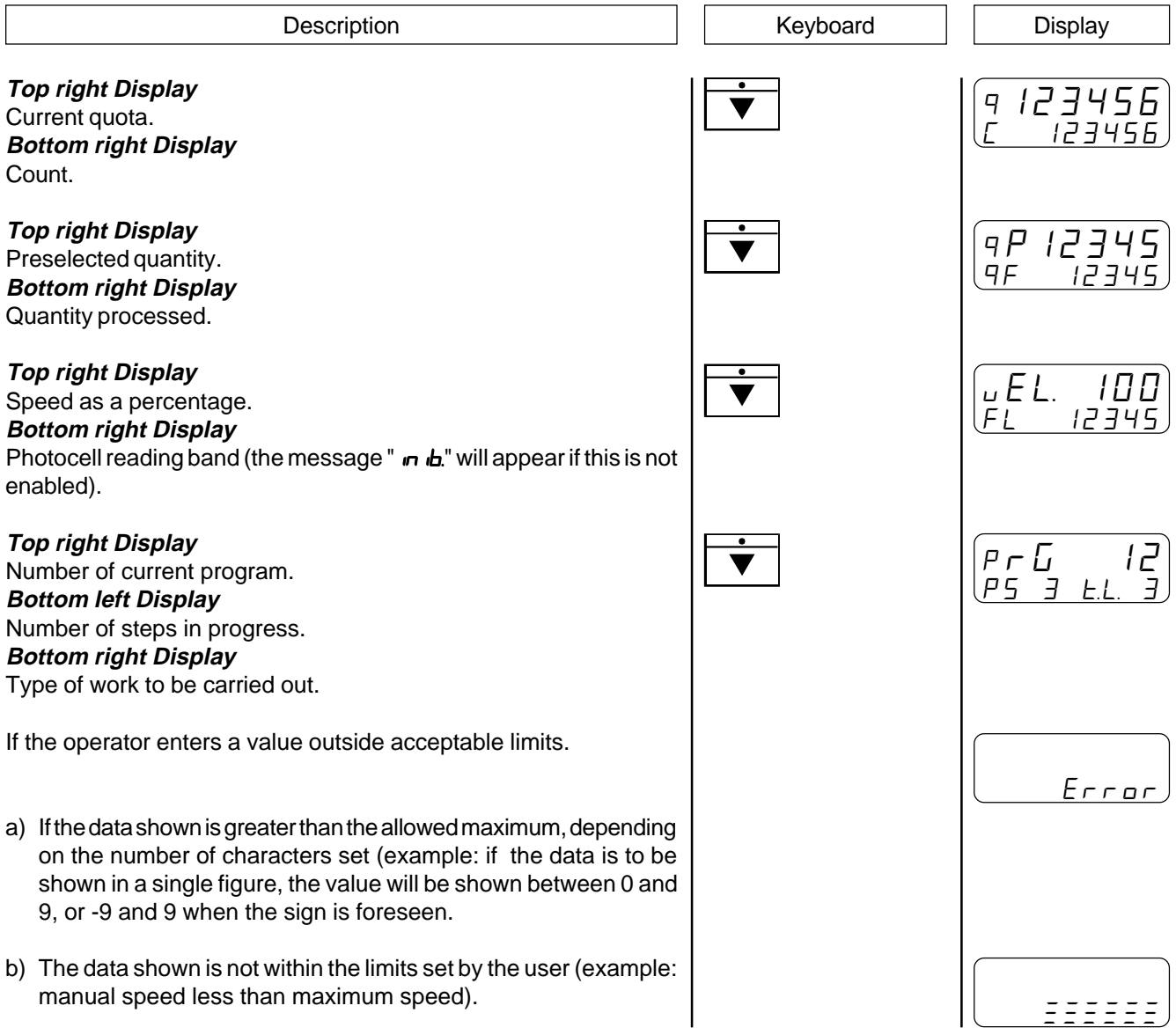

#### **4 - 2 WORK GRAPHS AND TABLES**

#### **EXAMPLE OF FUNCTIONS**

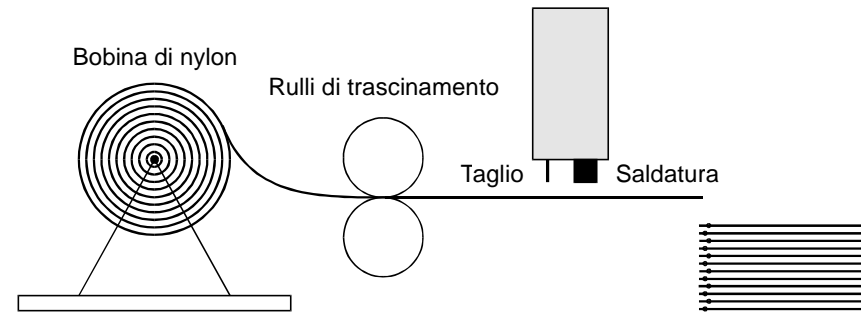

Sacchetti accatastati (risultato della quota di scalettamento)

#### **FUNCTIONS DIAGRAM**

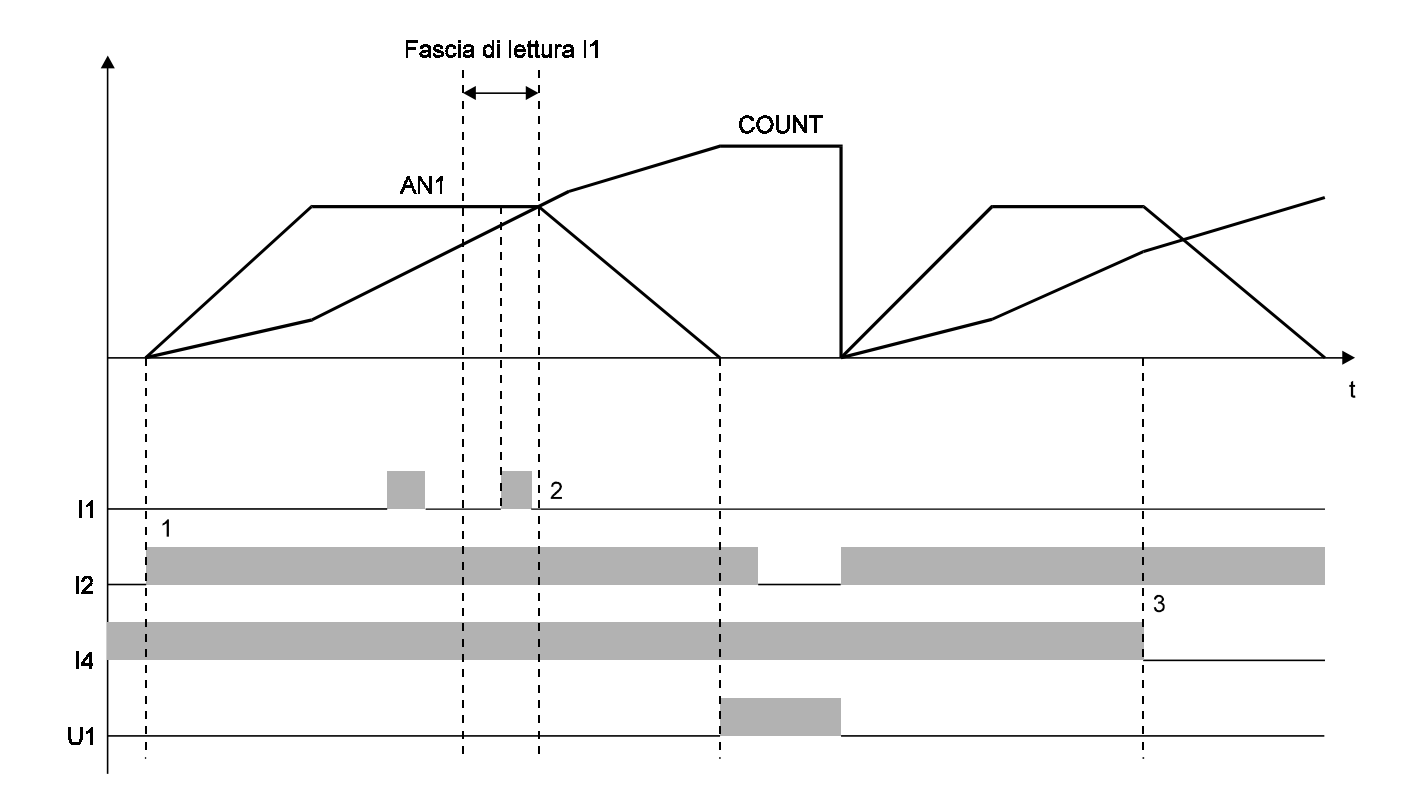

- **1)** When the instrument starts, it resets the count to zero, deactivates outputs U1 and U2 and begins positioning.
- **2)** When the count enters the stop reading band, input I1 is activated bringing the analog output to zero and, with the axis at a standstill, activating output U1; the repeat counter increases. If positioning were completed without activating input, output U2 would be activated for an unperformed stop. The repeat counter is enabled when input Z is OFF.
- **3)** If manual (I4=OFF) is activated during positioning, the axis will brake and positioning is aborted.

### **CAPITOLO 5**

### **ASSISTANCE**

**Input and output troubleshooting How to complete the technical assistance fax form Warranty**

#### **5 - 1 INPUT AND OUTPUT TROUBLESHOOTING**

The instrument provides diagnostics of the logic status of the digital input and outputs; according to the numbers displayed, it is possible to understand whether an input arrives at the instrument and if an output has been energised. The first display after access to the diagnostics function refers to the inputs status; if number 1 is displayed, input 1 has been activated; display of the number 2 means that input 2 has been activated and so on. Input Z (transducer zero impulse) is signalled with a C; if this is shown, there is no zero impulse; if not shown, the zero impulse is supplied to the instrument.

The successive display refers to the logic status of the digital outputs. The same correspondence (each number corresponds with its equal output); for example, the presence of the number 4 indicates that the instrument is energising output 4.

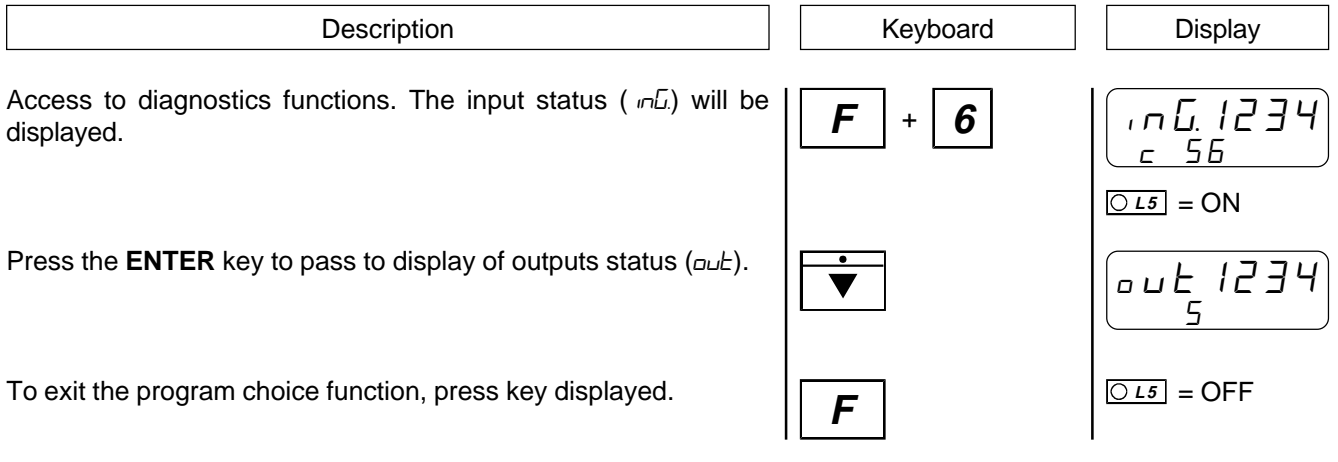

#### **5 - 2 HOW TO COMPLETE THE TECHNICAL ASSISTANCE FAX FORM**

**We need your help if we are to provide you with a quick, efficient and high-quality service. Whenever you need the assistance of QEM in dealing with any technical problems that may arise in your applications and, even though all the instructions in the "Installation, maintenance and servicing manual" have been followed, the problem persists, we invite you to complete all parts of the fax form enclosed with the installation, maintenance and servicing manual, and to send it to the QEM assistance office. In this way, our service engineers will have all the essential information for understanding your problem (avoiding long and costly telephone calls).**

**Thanking you for your kind co-operation, QEM wishes you all the best in your work.**

#### **NOTE**

If you have to send us an instrument for repair, please read carefully the following points.

- When possible, use the original packing; in any event, the packaging must protect the instrument from bumps during transport.
- Be sure to enclose in the pack a detailed description of the problem you have encountered, together with the part of the wiring diagram that concerns the instrument. If the problem has been found in the data memory, please enclose also the instrument programming (set-up, work quotas, auxiliary parameters ...).
- If necessary, ask us specifically for an estimate on the repairs. If no estimate is requested, the cost will be calculated on completion.
- Our service engineers will give priority to instruments that are sent in accordance with the instructions given in these notes

#### **5 - 3 WARRANTY**

The warranty conditions are as stated in the general conditions of sale.

**NOTES**

**NOTES**

**NOTES**